### CS3101.3 Python: Lecture 5

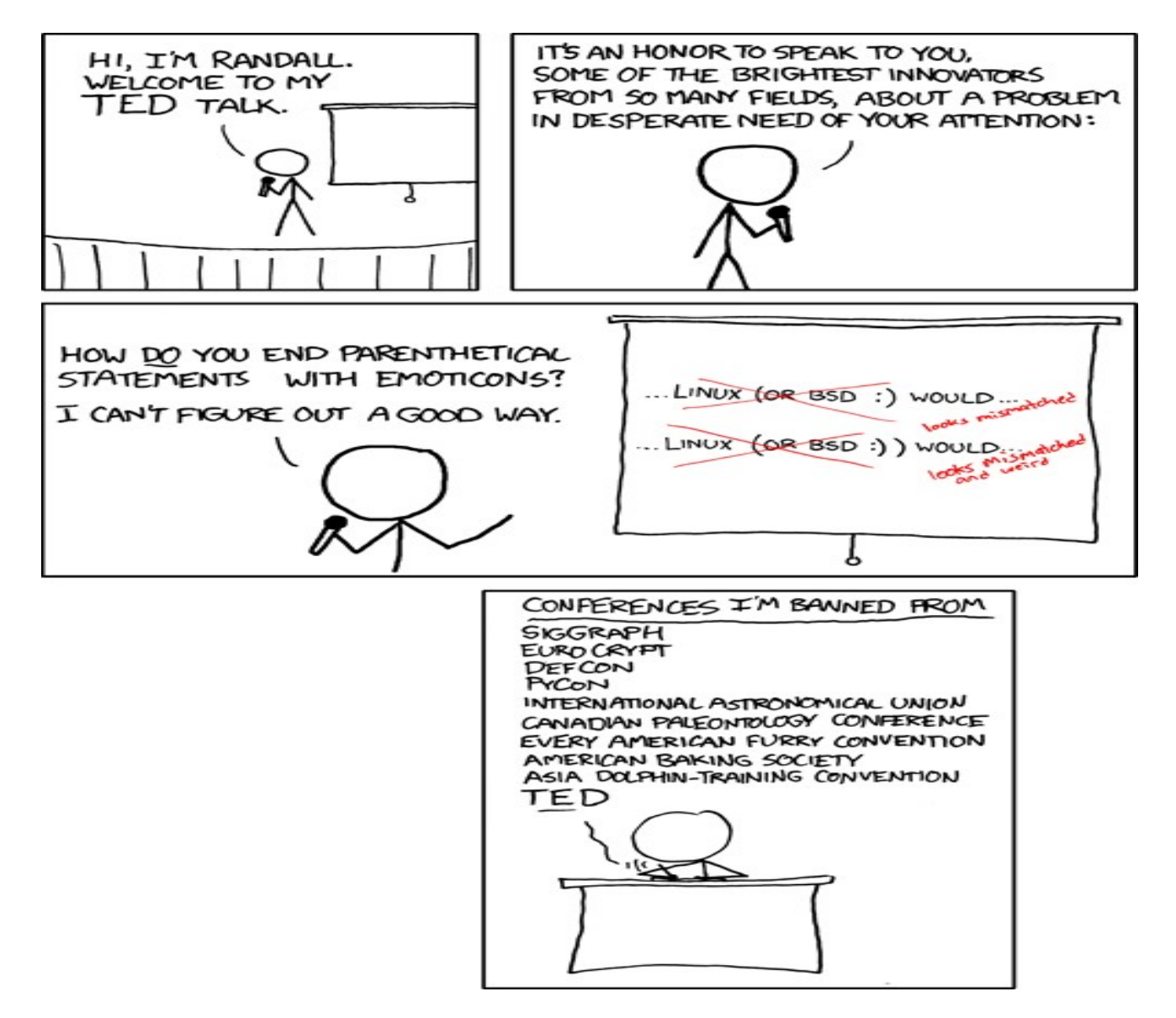

source: http://xkcd.com/541/

# HW2, HW3 stats, Grading

- Class did well on average
- $\cdot$  9 on HW2, 9+ on HW3
- I was generous (research has been busy the extra points are courtesy of the delay)
- If you're in that range you're doing great, 9 curves to about an A-
- If you have not turned in HW3 (and have not spoken with me already) – do so immediately
- Project proposals: see me tonight re: CCLS

# CVN

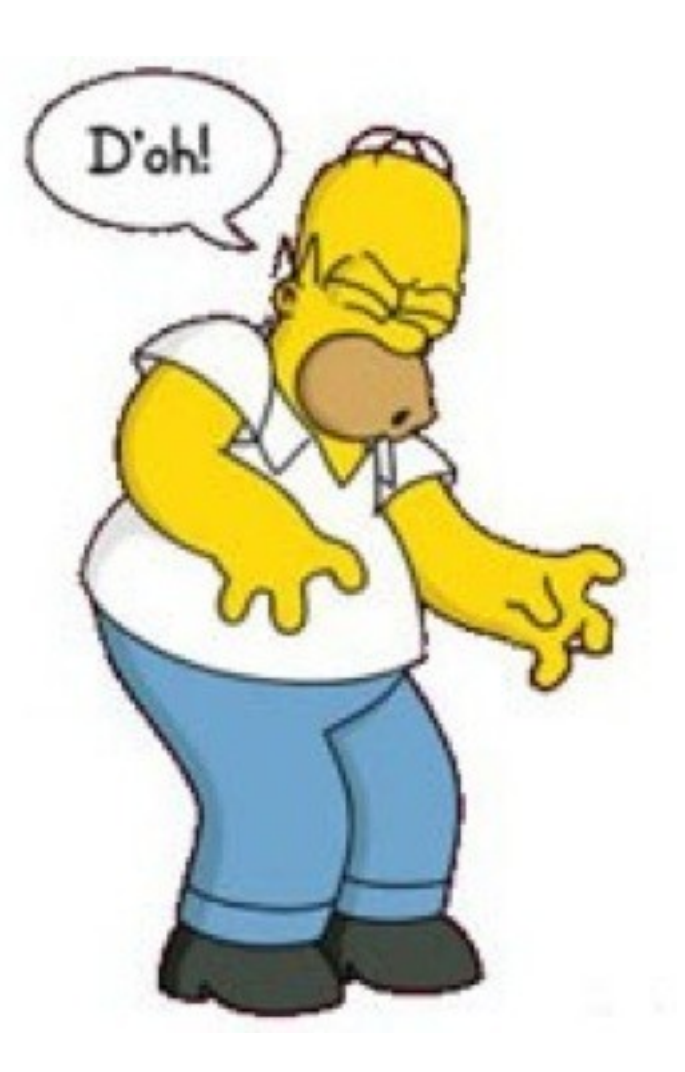

#### Agenda – using libraries in the real world

- Extra credit and project exercises
- Working with compressed files zip creation, appending, extracting
- Recursively exploring a directory structure
- Serializing data with cPickle (a couple elegant examples)
- An introduction to the Python DBAPI connecting to MySQL and PostgreSQL databases
- PyWin32 leveraging (hacking) the windows common object model to access Word and Excel functionality
- An introduction to Tkinter

## In class extra credit exercise: Treasure Hunt

- Use the necessary libraries to write a routine which searches for a pattern within plain text files recursively reachable from the starting directory
- Look within compressed archives
- The input to your script should be the starting directory followed by the search string
- python treasureHunt.py /home/josh treasure

# In class exercise: adding functionality to your project

- At your discretion, begin adding either
	- A simple GUI framework to your project
	- Serialization capability
	- Database connectivity
- Suggestions to get you started
	- GUIs: Start / Stop buttons, an about box, a file chooser rather than command line arguments
	- Serialization, the ability to save and resume program state, send data across networks
	- Databases: reading / storing data, logging program results

# Working with Compressed Files

- Python can work directly with data in zip, gzip, bz2, tars, etc
- Most libraries offer decompression on the fly (i.e., unnecessary to extract the entire archive to modify files)
- Third party libraries are available to handle pretty much any format

#### Reading a zip archive, simple right?

import zipfile def **read**(): #use r, not rb z = zipfile.ZipFile(*'test.zip'* , *'r'*) for filename in z.namelist(): #slurp the uncompressed bytes #into a string contents = z.read(filename) print *'File:'*, filename **print contents** if \_\_name\_\_ == *'\_\_main\_\_'*: read() File: helloworld.txt hello world File: hey\_dad.txt hey dad! File: hi\_ma.txt hi ma!

#### Creating an archive, simple again see:<http://en.wikipedia.org/wiki/DEFLATE>

#### import zipfile

# create using Deflate as the #default compresssion is deflate z = zipfile.ZipFile(*"test.zip"* , *"w"*) path\_1 = *'helloworld.txt'* path\_2 = *'hey\_dad.txt'* z.write(path\_1) z.write(path\_2) print z.namelist() z.close()

#### #append

```
z = zipfile.ZipFile("test.zip"
, "a")
path_3 = 'hi_mom.txt'
z.write(path_3)
print z.namelist()
z.close()
```
helloworld.txt hey\_dad.txt

helloworld.txt hey\_dad.txt hi\_mom.txt

Recursively exploring a directory structure using os.walk()

- os.walk generates a tuple for each directory rooted at the starting path
- (dirpath, dirnames, filenames)
- dirpath: a string holding the path of the current directory
- dirnames: a list containing the names of subdirectories
- filenames: a list of the names of the nondirectory files in dirpath
- See:<http://docs.python.org/library/os.html>

#### Recursively explore a directory

import os from os.path import join, getsize

for current, dirs, files in os.walk(*'/Users/josh/'*): print *'current dir'*, current print *'contains subdirectories'*, dirs print *'contains files'*, files print *'consumes'*, #reconstruct the path print sum(getsize(join(current, name)) for name in files), print *"bytes in"*, len(files), *"non-directory files"*

```
#current dir /Users/josh/
#contains subdirectories [...]
#contains files [...]
#consumes 44127 bytes in 9 non-directory files
#current dir /Users/josh/courses
# ...
```
### Regular expression reminder

import re exp = re.compile(*'donut'*) f = *'/Users/josh/Desktop/test.txt'*  $lines = open(f).readlines()$ text = *''*.join(lines)  $match = exp.search(text)$ if match: print match.group()

# Serializing Data using cPickle

- Serialization: turning data into a string of bytes which can be saved to disk, inserted into a database, sent across a network, etc
- Useful for:
	- interprocess python communication
	- saving and restoring program state
	- storing data (caveat **never do this if you need to play well with other development environments!**)
- Options:
	- cPickle = python extension coded in C, fast  $-$  usually available, use this
	- pickle = pure python, same thing, slower, 100% compatible, always available
	- No size limitations on serializable objects

#### Serializing Data using cPickle (w.r.t naming: software engineers are not poets)

- Basic operations: dump and load
- Dump: store arbitrary data structure
	- Supports text and binary forms (where might you need text data?)
- Load
	- Compatibility is guaranteed from one Python release to the next
	- Machine and implementation independent
- In between dumps and loads you can
	- Store data to a file, compress, send over a network, etc

## Simple example

import cPickle

donuts = {*'homer'*:12, *'lisa'*:0, \ *'marge'*:1, *'bart'*:6}

#serialize to text

```
text = cPickle.dumps(donuts)
```
#binary string, faster, more compact

```
bytes = cPickle.dumps(donuts, 2)
```
print bytes

```
#bring it back
```
restored\_donuts = cPickle.loads(text)

restored\_donuts\_ $2$  = cPickle.loads(bytes)

```
print restored_donuts_2
```
€}q(UhomerqKUlisaqKU margeqKUbartqKu.

{'homer': 12, 'lisa': 0, 'marge': 1, 'bart': 6}

#### Store, compress, and load objects using a generator

import cPickle, gzip def **store**(f\_name, \*objs): out = gzip.open(f\_name, *'wb'*) for object in objs: cPickle.dump(object, out, 2) out.close() def **retriever**(f\_name): in\_file = gzip.open(f\_name, *'rb'*) while True: try: yield cPickle.load(in\_file) except EOFError: ...

```
 in_file.close()
```
#### Pickling class instances and mixed types

foo = *'hello pickle world'*  $Bar = [7,5,1,9]$  $x = range(5)$ 

store(*'test.dat'*, foo,bar, x) x = retriever(*'test.dat'*)

while True: try: print x.next() except StopIteration: Break

hello pickle world [7, 5, 1, 9] [0, 1, 2, 3, 4]

class **Donut**(): def **\_\_init\_\_**(*self*): *self*.tasty = True *self*.homer = *'hungry' self*.cost = {*'jelly'*:5, \ *'orange'*:1}  $d =$  Donut() store(*'test.dat'*, d) x = retriever(*'test.dat'*)  $y = x.next()$ print y

print y.tasty

<\_\_main\_\_.Donut instance at 0x78cd8> True

# The Python Database API (DBAPI)

- Python specifies a common interface for database access, but the standard library does not include a RDBMS (relation db management sys) module - why?
- Designed to encourage similarity between database implementations – pick a module, same patterns apply
	- Defines common connection objects, cursor objects, types, etc

## Implementations

- There are many free third-party modules (including XML db support).
- Pretty much these all work the same way programatically
- Differences are mostly in SQL variations
- PostgreSQL[:http://www.initd.org/](http://www.initd.org/)
- PostgreSQL:<http://pybrary.net/pg8000/>
- MySQL<http://sourceforge.net/projects/mysql-python>
- MSSQL:<http://pymssql.sourceforge.net/>

## DBAPI Pattern

- Download and install the DBAPI implementation
- Import the module and call the connect function (when you're finished, remember to close it)
- Specify the server address, port, database, and authentication
- Get a cursor, use it to execute SQL (cursors are emulated for DBs which do not support them)
- Fetch results as a sequence of tuples, one tuple per row in the result, where tuple indexes correspond to columns
- Cursors pretty much work the way you expect in other languages, just with less code.
- Standard methods on cursors: fetchone(), fetchmany(), fetchall()

#### Accessing a MySQL Database, getting column names

..

import MySQLdb

#create a connection object  $con = \setminus$ 

MySQLdb.connect(*'127.0.0.1'*, \ port=3306, user=*'tomato'*, \ passwd=*'squish'*, db=*'test'*)

#get a cursor  $cursor = con.cursor()$ 

#some quick sql sql = *'SELECT \* FROM Simpsons*

#execute and fetch cursor.execute(sql)

results = cursor.fetchall() print results #close the connection con.close()

id, name, favorite\_food

0, homer, donuts

1, marge, pasta

 $[(0, 'home', 'donuts'), (1,$ 'marge', 'pasta')]

print results[0][1] homer

columns =  $[i[0]$  for i in  $\setminus$ cur.description]

print columns Id, name, favorite\_food

#### A more elegant way to access columns

#### def **fields**(cursor):

 *""" Given a DB API 2.0 cursor object that has been executed, \ returns a dictionary that maps \ each field name to a column index, 0 and up"""* results =  $\{\}$  for column, description in enumerate(cursor.description): results[description[0]] = column return results

#### **Source: The Python CookBook – O'Reilly**

### Insert some data into a PostgreSQL database

```
from pg8000 import DBAPI
conn = DBAPI.connect(host='localhost', user="tomato", 
password="squish")
cursor = conn.cursor()cursor.execute(\
   'CREATE TEMPORARY TABLE book (id SERIAL, title TEXT)')
cursor.execute("INSERT INTO book (title) VALUES (%s), (%s) \
     RETURNING id, title",("Ender's Game", "Speaker for the 
Dead"))
for row in cursor:
  id, title = row
  print "id = \frac{9}{6}s, title = \frac{9}{6}s" % (id, title)
\#id = 1, title = Ender's Game
\#id = 2, title = Speaker for the Dead
conn.commit()
cursor.close()
conn.close()
```
# Living in a Windows World

- Proprietary formats abound (.xlxs, .docx, etc)
- Often times you need to access data stored in them, or create them on the fly
- Couple of ways to do that
	- Leverage the Win32 API and the common object model (trivial, but annoying)
	- Leverage libraries with specific format knowledge (case by case)
- Note on corporate environments
	- make yourself look good.

# PyWin32 winapi and COM

- COM: older protocol enabling interprocess communication and dynamic object creation
	- Umbrella term: encompasses OLE (object linking and embedding)
- Language neutral, the idea is to allow use of objects with minimal knowledge of their internal structure
- Well supported in windows
- References:
- <http://www.microsoft.com/com/default.mspx>
- <http://sourceforge.net/projects/pywin32/>

### Leverage Win32 API to set file attributes

import win32com, win32api, os

 $filename = 'foo.txt'$ f = open(filename, *'w'*) f.close() win32api.SetFileAttributes(filename,\ win32com.FILE\_ATTRIBUTE\_HIDDEN) #FILE\_ATTRIBUTE\_READONLY #FILE\_ATTRIBUTE\_NORMAL

#### Converting word documents to plaintext via COM (icky, but great when you need it)

import os, sys, win32com.client word = win32com.client.Dispatch(*"Word.Application"*) try:

 for current\_dir, sub\_dirs, files in os.walk(sys.argv[1]): for filename in files:

 if not (filename.endswith.endswith(*'doc'*)): continue doc = os.path.abspath(os.path.join(path, filename)) print *'converting %s'* % doc word.Documents.Open(doc) new\_name =  $doc[:-3] + 'txt'$  word.ActiveDocument.SaveAs(new\_name, \ FileFormat=win32com.client.constants.wdFormatText) word.ActiveDocument.Close() finally:

word.Quit()

# Programatically control Excel via COM

# reference an Excel instance import win32com.client

 $app = \setminus$ 

win32com.client.Dispatch(*"Excel.*

*Application"*)

# set visible if you like app.Visible=1

# create a workbook

book = app.Workbooks.Add() # get a reference to the first sheet

sheet = book.Sheets $(1)$ 

# extract the value from a cell val =  $x$ ISheet.Cells $(1,1)$ . Value # insert a formula sheet.Cells(1,2).Value = *"5"*

sheet.Cells(1,3).Value = *"=a2\*2"*

- Corporate environments LOVE this
- Nice if the output of your script appears in a prettily formated excel sheet, yes?
- $\bullet$  Icky but trivial to code with the right documentation

# Python Programming On Win32

- Detailed resources available
- You can integrate code pretty deeply
- Customers will love you
- FYI: you can work w/ Open Office standards (xml based) without any special libraries

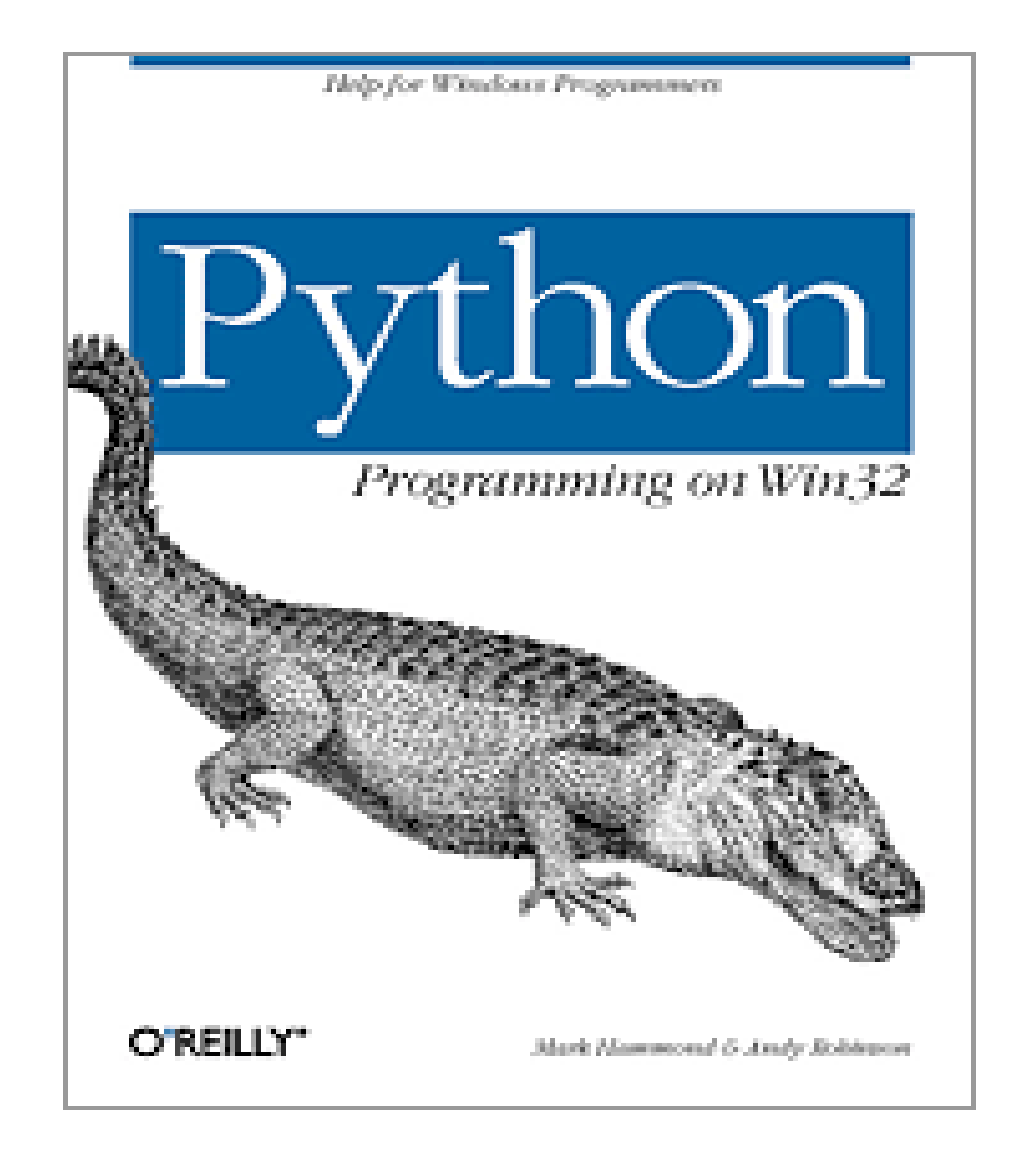

# Tkinter GUIs

- GUIs are programmed via toolkits, which supply prebuilt controls (aka widgets)
- Widgets range from simple buttons to complex graphs
- There are many toolkits available for Python
- Many are cross platform ignore anything that's not
- Most popular toolkit is probably wxpython
- Tkinter is included by default

# **Tkinter**

- Object oriented Python wrapper for TK
- Tk basic cross platform toolkit originally written for Tcl, wrappers available for Ruby and Perl as well.
- Works on Windows / Mac / Linux
- FYI: when debugging gui applications, run them as a standalone from the command line – interference issues running one tk gui w/in another
- We're interested in simple, functional guis

# Tkinter Fundamentals

- Basic pattern
- Import Tkinter
- Create, configure, and position the widget
- Enter the Tk mainloop at which point your code becomes event driven
- Terminology
	- layout manager responsible for geometric on screen layout
	- Pack() hands control of the widget to the layout man.

# GUIs 101

import sys, Tkinter Tkinter.Label( \ text=*'hello gui world'*).pack() Tkinter.Button(text=*'bye'*, \ command=sys.exit).pack() Tkinter.mainloop()

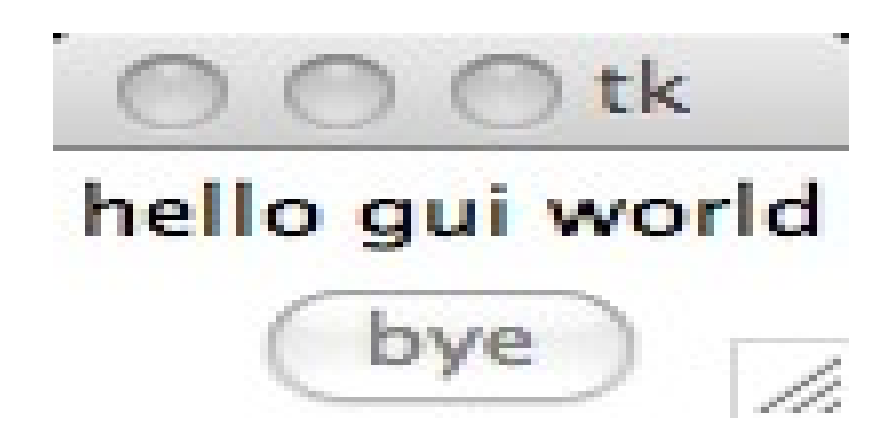

- The calls to label and button instantiate the widgets
- We do not specify parent windows, so these are placed on the applications top level
- Notice the command field, this may be any callable object

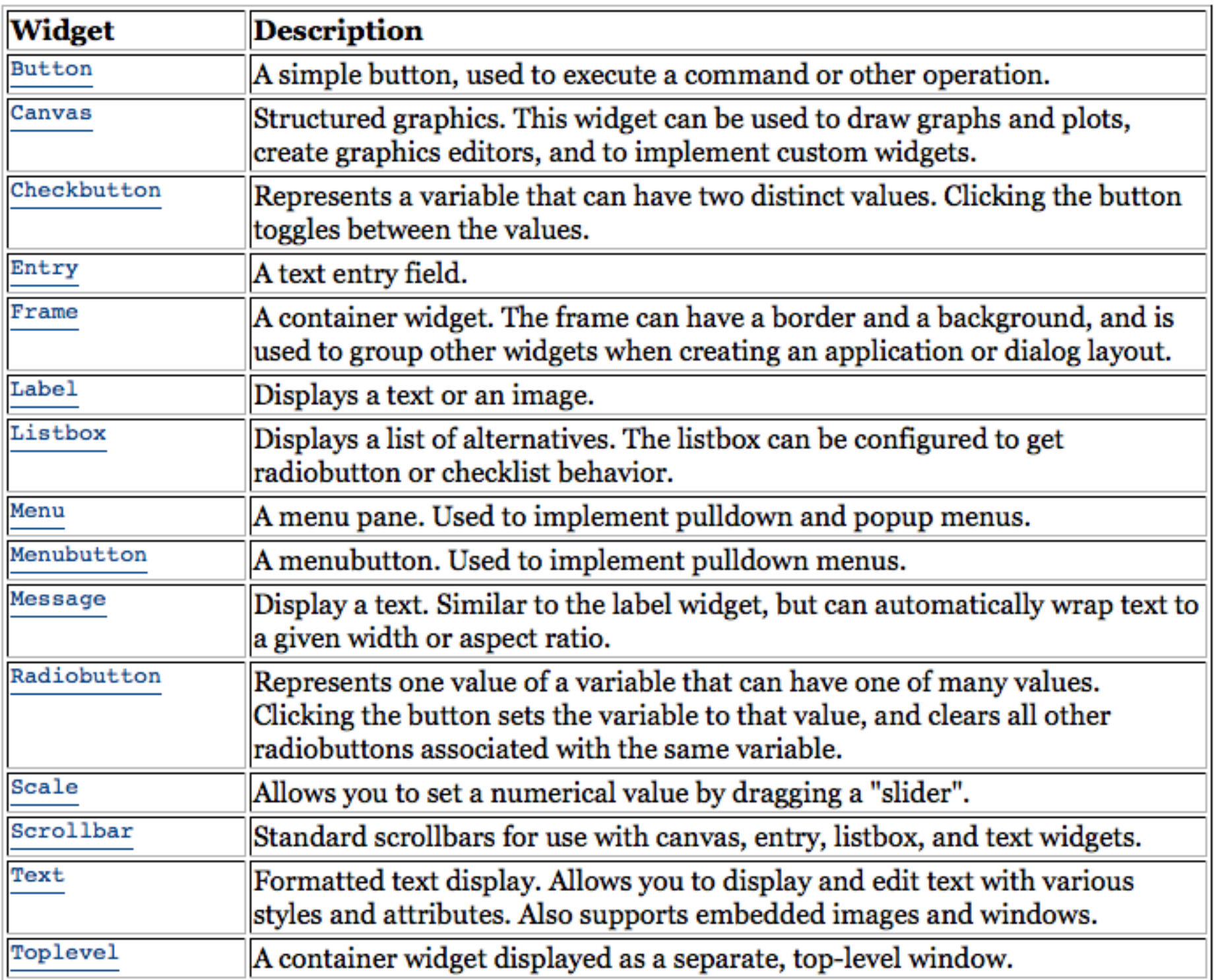

#### **Warnings** (what's wrong about this pattern?)

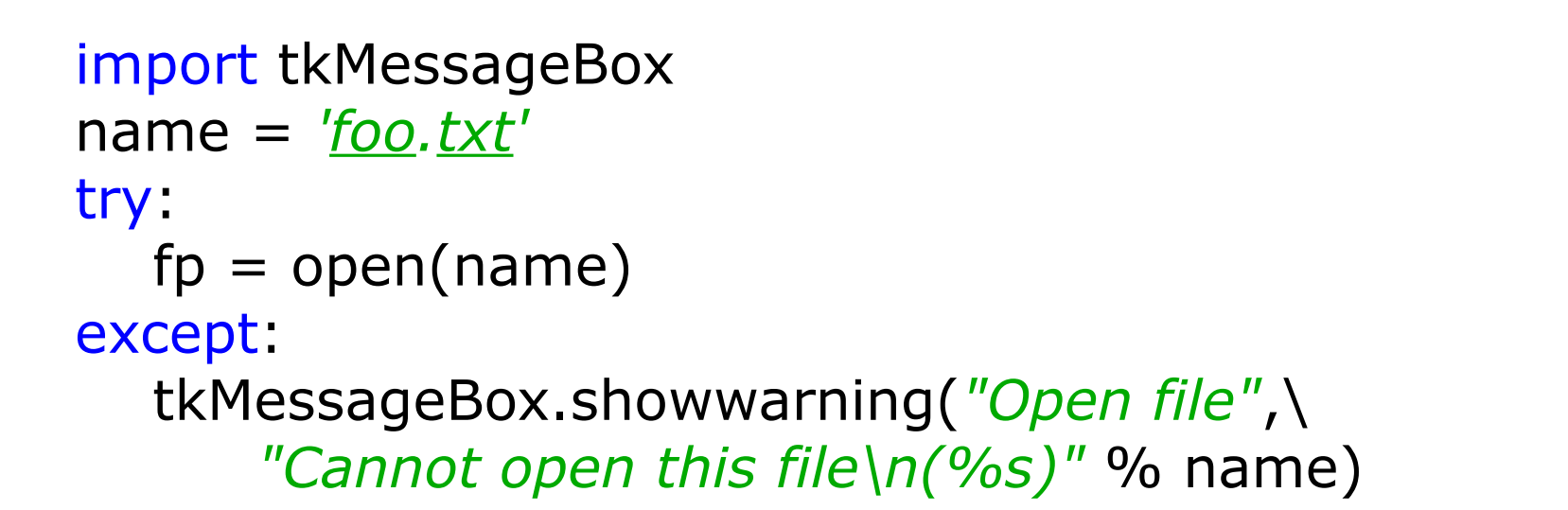

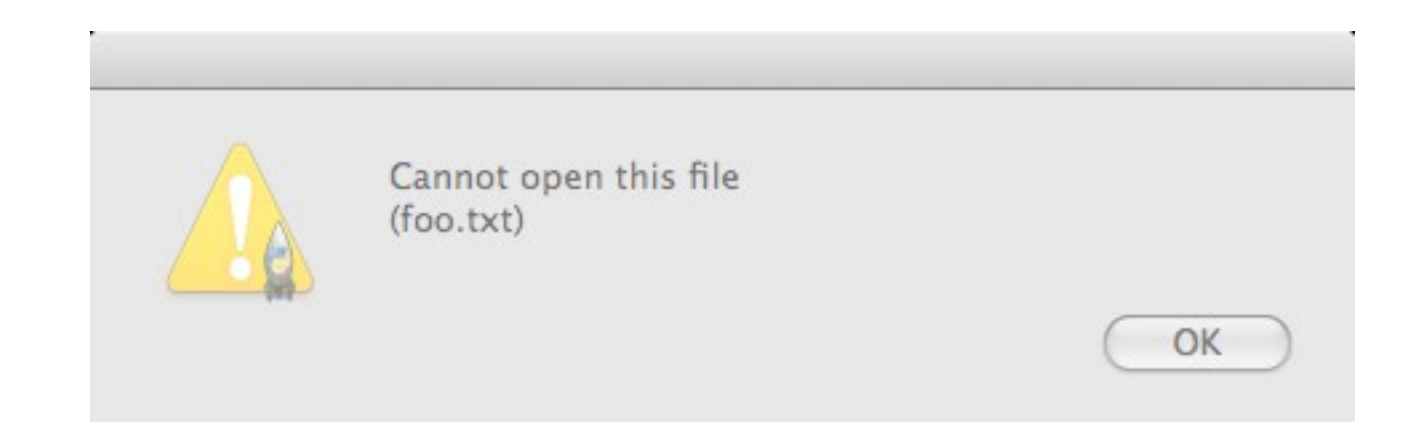

### **Questions**

#### import tkMessageBox print tkMessageBox.askquestion(\ message=*'Fire the missles?'*)

'yes'

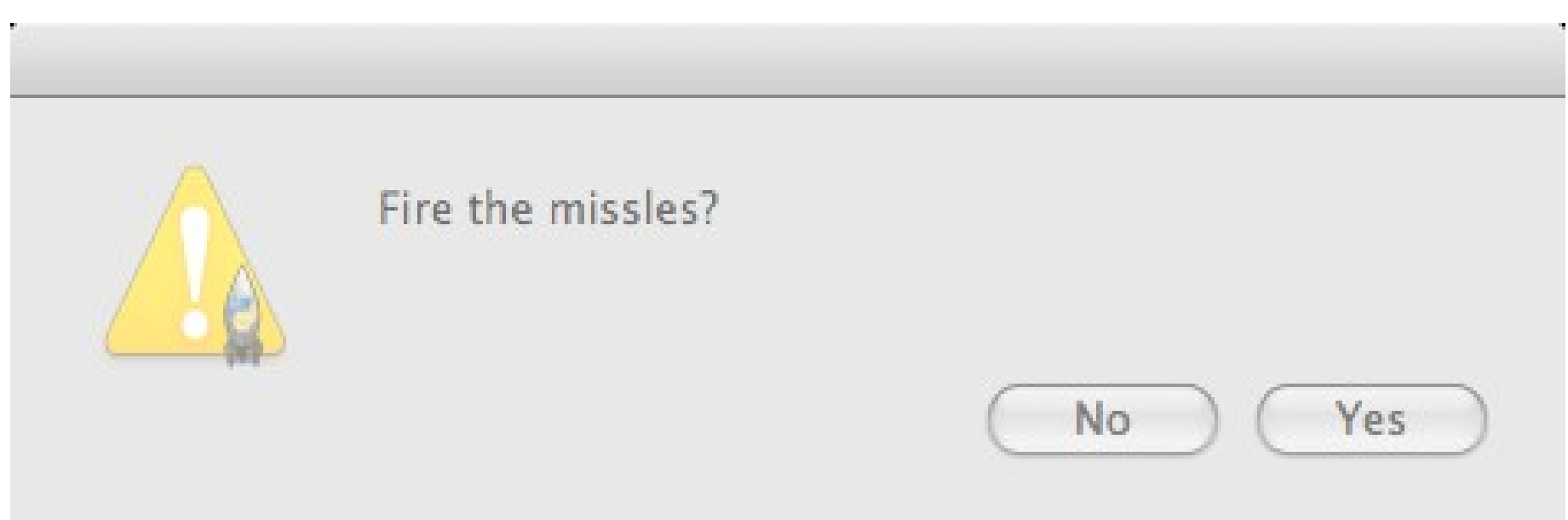

# Menus

import Tkinter

root =  $T$ kinter.Tk()

 $m$ enubar = Tkinter.Menu()

def **handle\_click**(menu, entry): print menu, entry

```
filename = TkinterMean()
```
for x in *'Homer'*, *'Marge'* , *'Lisa'* , *'Bart'*:

```
filemenu.add_command(label = x, command=lambda
x=x:handle_click('Simpsons', x))
```
menubar.add\_cascade(label=*'Simpsons'*, menu=filemenu)

root.config(menu=menubar)

Tkinter.mainloop()

Simpsons Marge

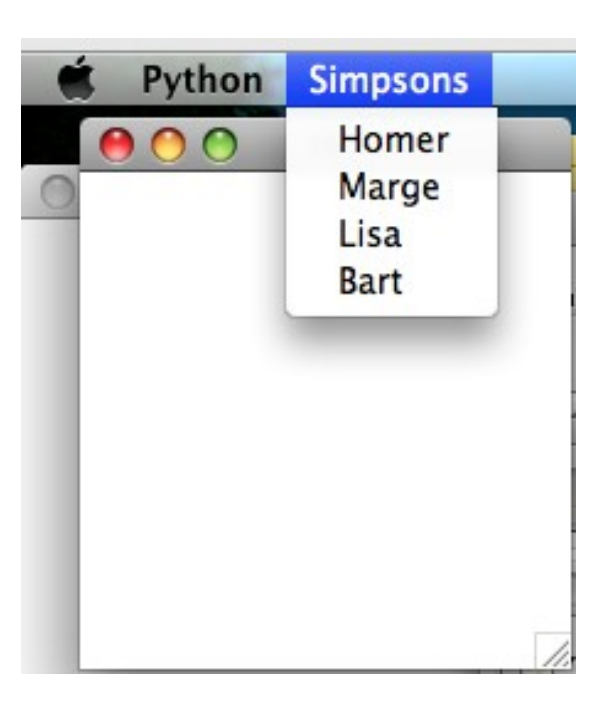

# Tkinter Variable Objects

- The Tkinter module supplies classes whose members are variables
	- DoubleVar, IntVar, StringVar
- You can pass a String Var as the textvariable parameter for a widget
- When you do this, that widget will display changes to the variable

## Tkinter Variable Objects

- import Tkinter
- root =  $T$ kinter. $TK()$
- tv = Tkinter.StringVar()
- Tkinter.Label(textvariable=tv).pack()
- Tkinter.Entry(textvariable=tv).pack()
- tv.set(*'Hello tk variable world'*)

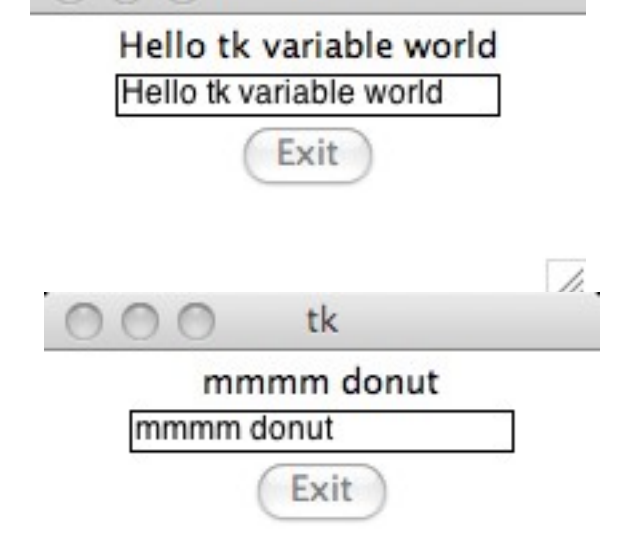

tk

 $\frac{1}{2}$ 

Tkinter.Button(text=*'Exit'*, command=root.quit).pack() Tkinter.mainloop()

## Tkinter Lists, Images, and Clicks

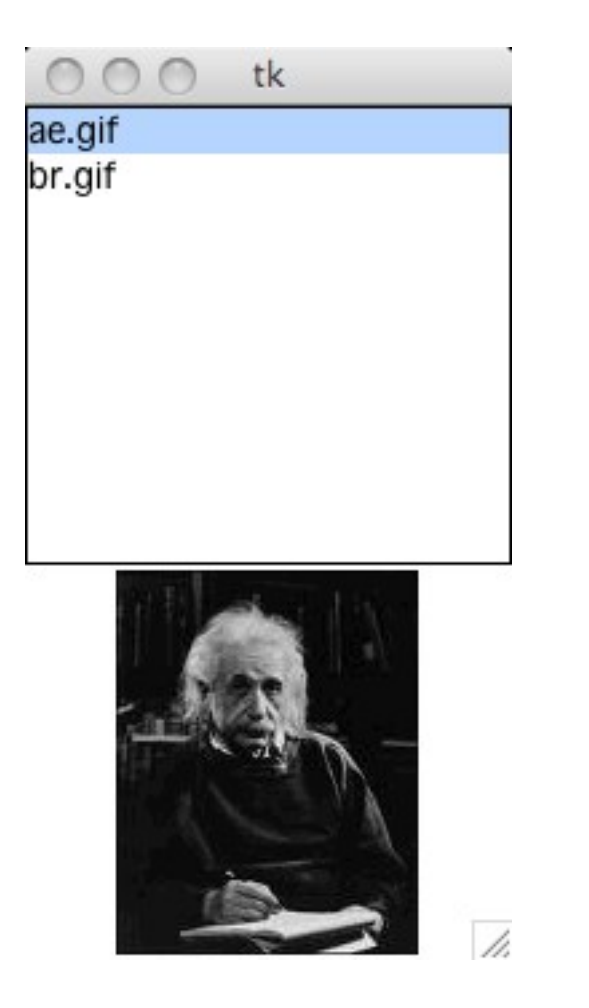

tk ae.gif br.gif  $\overline{\mathscr{L}}$ 

# Tkinter Lists, Images, and Clicks

import os, Tkinter

```
root = Tkinter.TK()L = Tkinter.Listbox(selectmode=Tkinter.SINGLE)
imgdict = \{\}path= '/Users/josh/Desktop'
for name in os.listdir(path):
   if not name[-3:] == 'gif': continue
  imgpath = os.path.join(path, name) img = Tkinter.PhotoImage(file=imgpath)
  im qdict[name] = img L.insert(Tkinter.END, name)
```
tk ae.gif br.gif

L.pack()

...

# Tkinter Lists, Images, and Clicks

 $label =$  Tkinter. Label() label.pack()

…

def **list\_entry\_clicked**(\*ignore):  $name = L.get(Lcurselection() [0])$ label.config(image=imgdict[name])

L.bind(*'<ButtonRelease-1>'*,list\_entry\_clicked) root.mainloop()

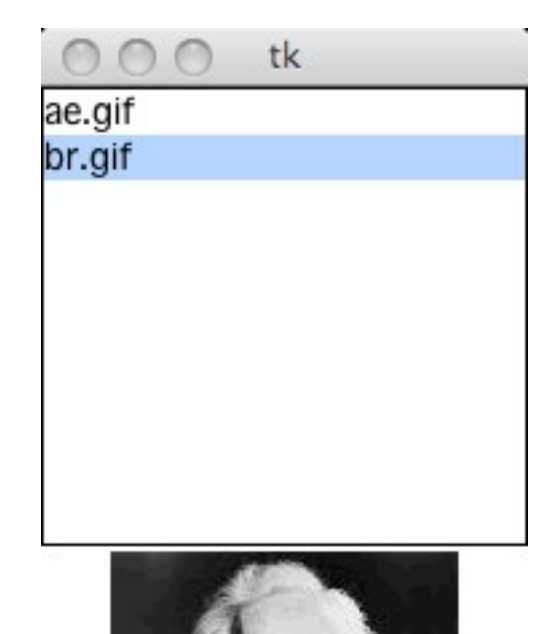

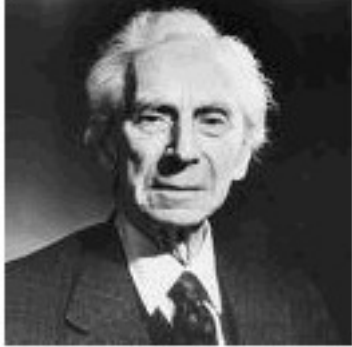

## Tkinter Lists and Scroll bars

Listbox can display textual items, selection capability L.delete(0,  $END$ ) #clear the box L.insert(End, foo) #insert a string to the back

import Tkinter S = Tkinter.Scrollbar()  $L =$  Tkinter. Listbox() S.pack(side=Tkinter.RIGHT, fill=Tkinter.Y) L.pack() S.config(command=L.yview) L.config(yscrollcommand=S.set) for i in range(100): L.insert(Tkinter.END, str(i)) Tkinter.mainloop()

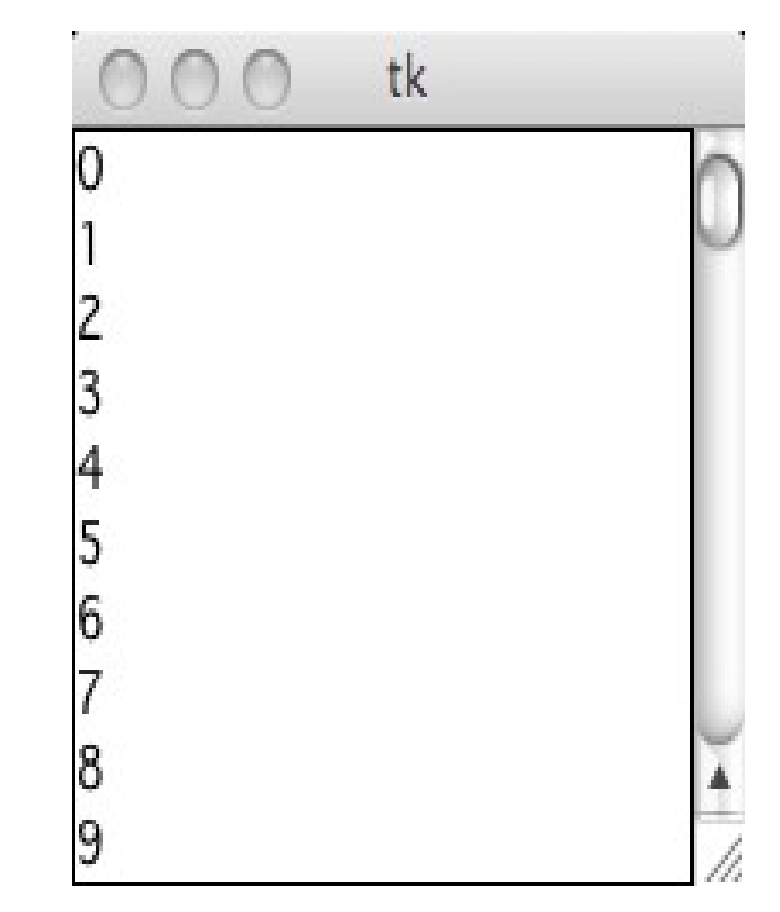

# Tkinter Radio Buttons

```
from Tkinter import *
root = Tk()Radio.
root.title('Radiobutton')
opts =[('Option 1', 1), ('Option 2', 2), ('Option 3', 3),
                                                               Option 1
      ('Option 4', 4), ('Option 5', 5), ('Option 6', 6)]
                                                               Option 2
var = IntVar()def which():
                                                              Option 3
    print var.get(), 'selected'
                                                               Option 4
for text, value in opts:
                                                               Option 5
    Radiobutton(root, text=text, value=value,\
     variable=var, command=which).pack()
                                                               Option 6
var.set(3)
root.mainloop()
```
4 Selected 5 Selected

#### Frames

```
from Tkinter import *
class LittleWrapper:
   def __init__(self, parent):
     frame = Frame(parent) frame.pack()
     self.button = \backslashButton(frame, text="Bye", command=frame.quit)
      self.button.pack(side=LEFT)
     self.hi_there = \backslashButton(frame, text="Hello", command=self.say_hi)
     self.hi there.pack(side=LEFT)
   def say_hi(self):
      print "hi there, everyone!"
```

```
root = Tk()app = LittleWrapper(root)
root.mainloop()
```
#### Frames

#### class **LittleWrapper**:

 def **\_\_init\_\_**(*self*, master): frame = Frame(master) frame.pack()

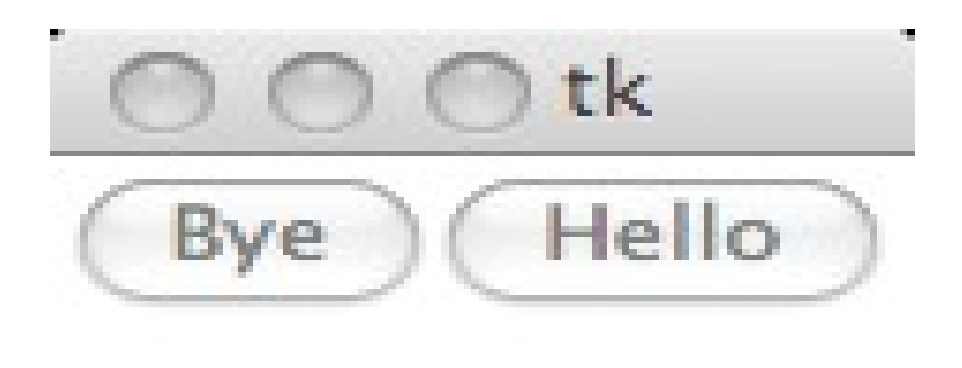

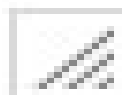

- The constructor (the init method) is called with a parent widget (the master), to which it adds a number of child widgets.
- The constructor starts by creating a Frame widget. A frame is a simple container, and is in this case only used to hold the other two widgets.

## Tkinter References

- <http://docs.python.org/library/tkinter.html>
- <http://www.pythonware.com/library/tkinter/introduction/>
- <http://wiki.python.org/moin/TkInter>